# **Understanding and Resolving Error Code** 0x80240022

Error codes can be frustrating, especially when they interrupt your seamless digital experience. One such code that Windows users may encounter is 0x80240022. This error is often associated with Windows Update and can prevent the system from downloading and installing crucial updates. In this article, we'll delve into the intricacies of error code 0x80240022, its potential causes, and effective solutions to get your system back on track.

### What is Error Code 0x80240022?

Error code 0x80240022 is a Windows Update error that occurs when the operating system encounters difficulties in accessing or downloading updates. This error typically manifests as a notification or a pop-up message, alerting users to the issue. While it may seem daunting, understanding the root causes can help you navigate through the troubleshooting process

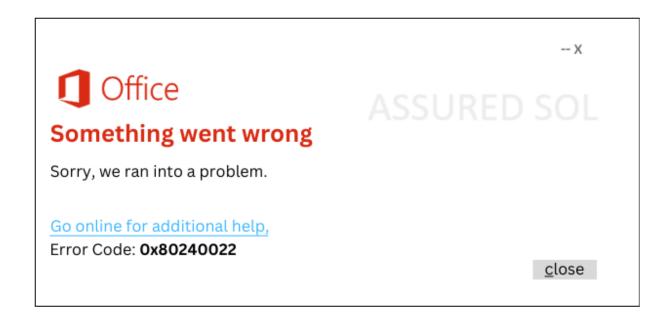

## Common Causes of Error Code 0x80240022:

**Network Connection Issues:** 

Poor or unstable internet connection can impede the Windows Update process, leading to error 0x80240022.

Check your network settings and ensure a stable internet connection before attempting any updates.

#### **Corrupted System Files:**

Corruption in system files can disrupt the update process. Performing a system file check can help identify and repair any damaged files.

#### **Software Conflicts:**

Third-party antivirus or firewall software may interfere with Windows Update. Temporarily disabling such programs during updates might resolve the issue.

#### **Insufficient Disk Space:**

If your system lacks the necessary disk space, Windows may struggle to download and install updates. Free up space on your hard drive to ensure smooth updating.

#### Resolving Steps to Fix this Error Code 0x80240022:

#### **Check Network Connection:**

Ensure your internet connection is stable. Consider restarting your router or connecting to a different network to rule out connectivity issues.

#### **Disable Third-Party Security Software:**

Temporarily disable antivirus and firewall programs before attempting the update. Re-enable them once the update is complete to maintain system security.

#### **Run Windows Update Troubleshooter:**

Use the built-in Windows Update Troubleshooter to identify and fix common update-related problems. This tool can automatically address issues that may lead to error code 0x80240022.

#### **Clear Windows Update Cache:**

The Windows Update cache may become corrupted, causing update failures. Clear the cache by stopping the Windows Update service, deleting the SoftwareDistribution folder, and restarting the service.

#### Perform System File Check (SFC):

- 1. Open Command Prompt as an administrator
- 2. Run the command sfc /scannow to scan and repair corrupted system files.

#### **Ensure Sufficient Disk Space:**

Delete unnecessary files or programs to free up disk space. This can be done through the Disk Cleanup utility or by manually removing unneeded files.

#### **Check for Pending Updates:**

Ensure there are no pending updates that require a system restart. Restart your computer and check for updates again. Update Manually If all else fails, consider downloading and installing updates manually from the official Microsoft Update Catalog.

#### Conclusion:

Error code 0x80240022 can be a roadblock in keeping your Windows system up-to-date. By understanding its potential causes and implementing the suggested solutions, you can overcome this hurdle and ensure a smoother update process. Remember to approach each step carefully, and if the issue persists, seeking assistance from Microsoft support or community forums can provide additional guidance tailored to your specific situation. Keeping your system updated is crucial for security and performance, so resolving error code 0x80240022 promptly is well worth the effort.

Click here to visit our tech expert to clear your problem Chat with us for more Technical Support.